V CM je pre vás pripravených viacero typov reportov zo zálohovaní, ktoré poskytujú okamžitý prehľad o nastavení zálohovania na konkrétnom PC. Dobrú výstupnú zostavu je možné v CM urobiť exportom do Excelu z aktuálneho zobrazenia v Zónach.

### **Reporty**

Výstupná zostava cez export xls. v zónach

# **Reporty**

Máte na výber zobraziť Reporty o zálohovaniach pre jednu alebo viacero zákazníkov naraz , kliknutím na tlačidlo *Export (Export označených zákazníkov)* sa presuniete do nasledujúceho okna kde si už vyberáte konkrétny report, o ktorý máte záujem. Reporty nájdete v časti *Prehliadanie a Vyhodnotenie -> Manažerské informácie -> Reporty -> Zálohovanie a Image*.

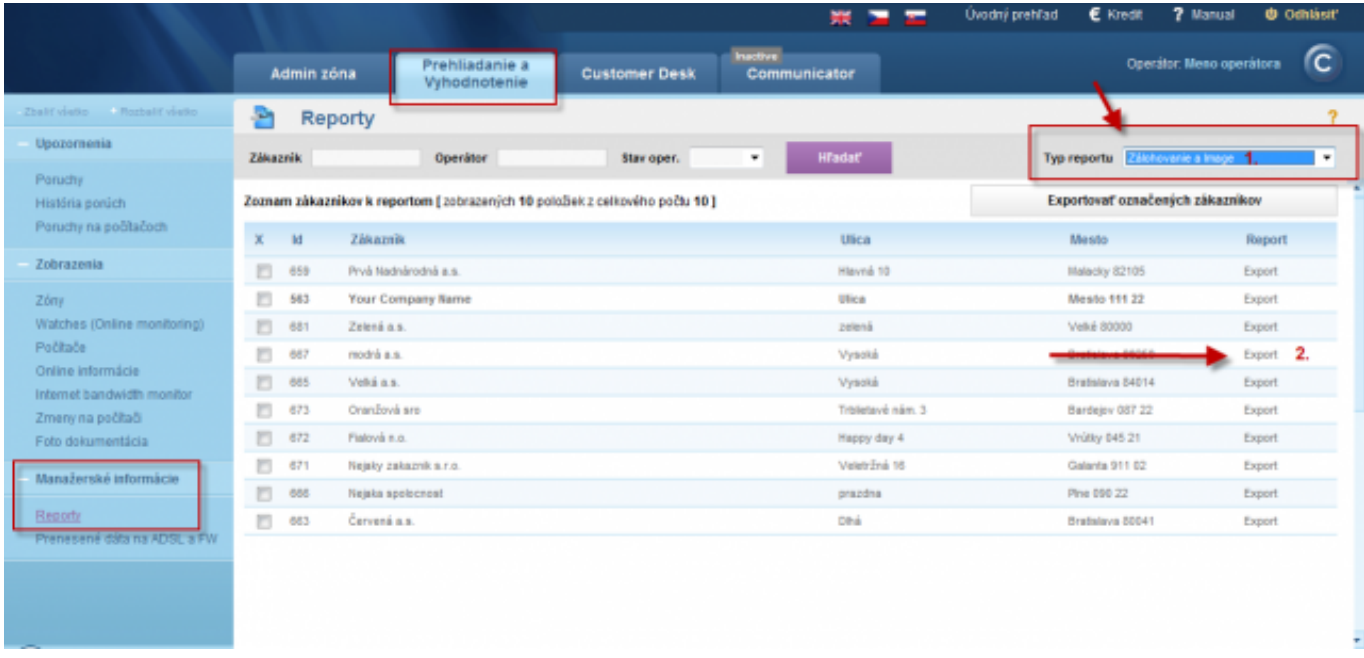

Image: Vstup do reportov a export pre vybraného zákazníka

Ako prvý si predstavíme Report - Nastavenie Zálohovania a Image (Excel). V spodnej časti obrazovky si vyberiete zariadenia, pre ktoré chcete tento report zobraziť a následne kliknete na tlačidlo *Export*

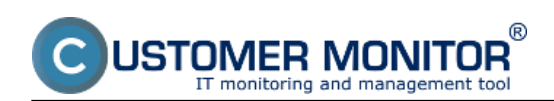

Published on Customer Monitor (https://customermonitor.co)

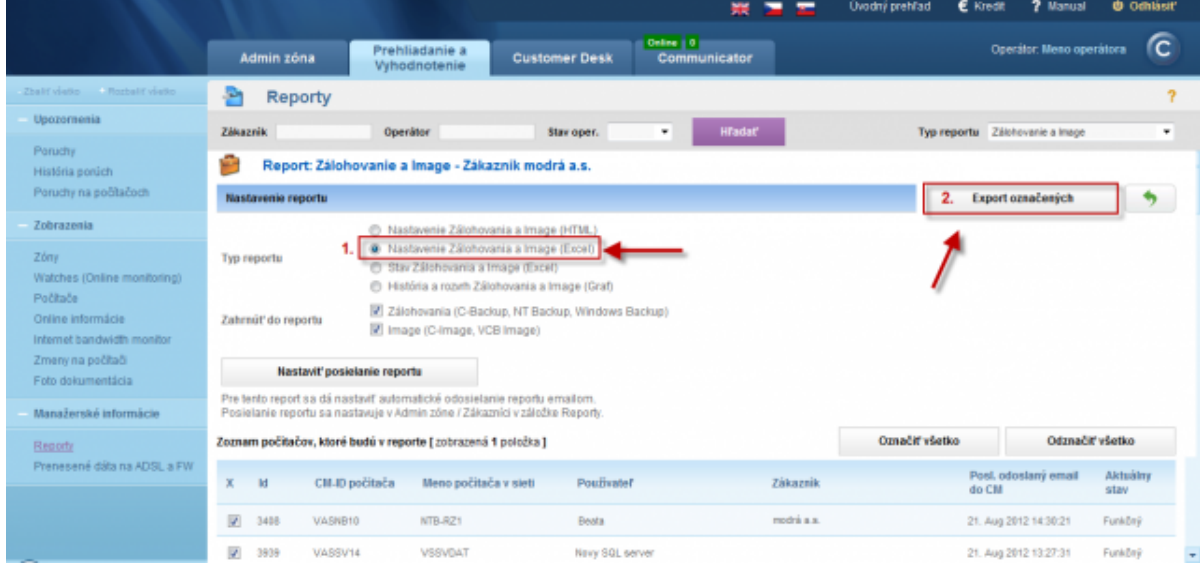

Image: Report nastavenia zálohovania a image - Excel

*označených.* V tomto reporte sa nachádza prehľad všetkých dôležitých informácií o zálohovaní v kompaktnej forme.

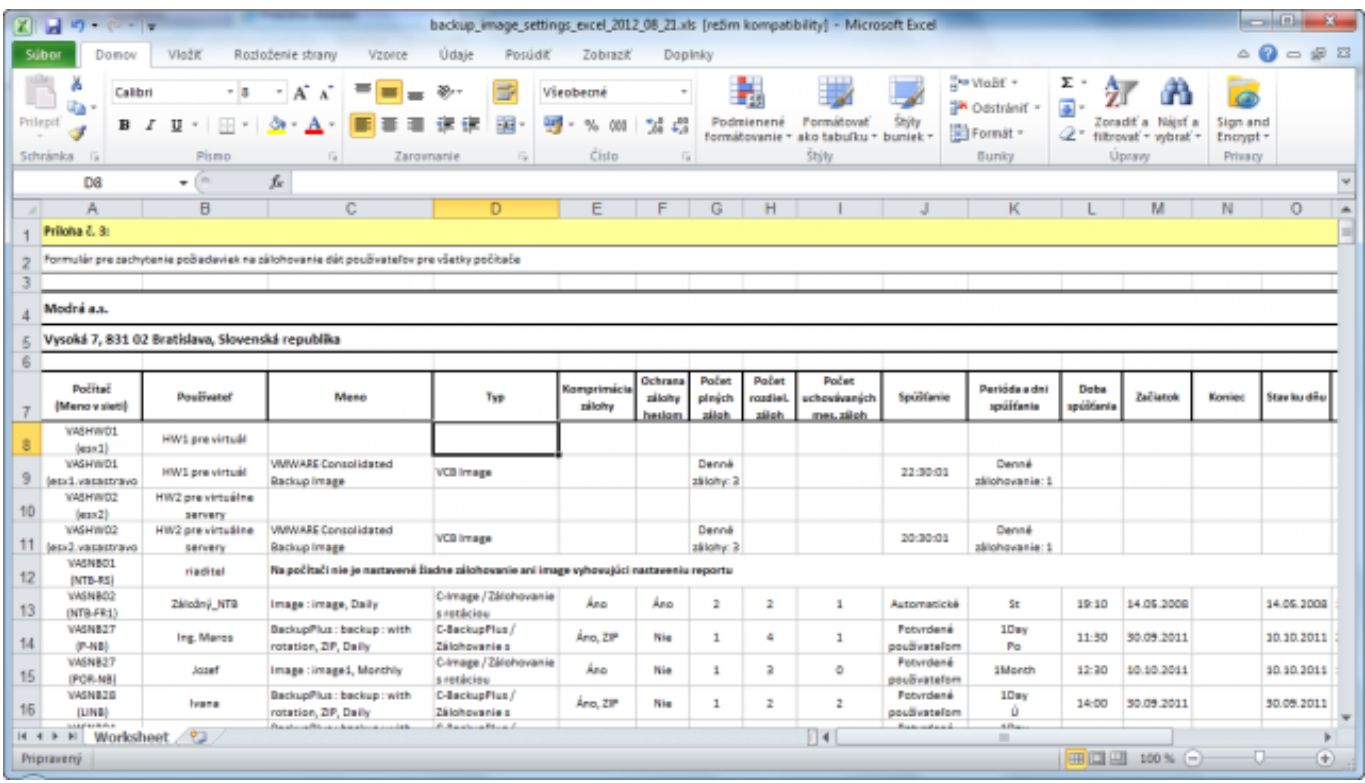

Image: Report - Nastavenie Zálohovania a Image (Excel)

Tento istý report ale vo formáte html. má výhodu oproti verzii v exceli že je ľahko tlačiteľný.

Druhý dôležitý report je *História a rozvrh Zálohovania a Image (Graf).* V spodnej časti obrazovky si rovnako vyberiete zariadenia, pre ktoré chcete tento report zobraziť a následne kliknete na tlačidlo *Export označených.*

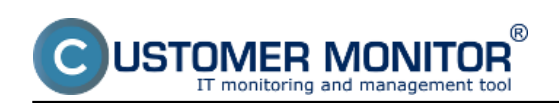

Published on Customer Monitor (https://customermonitor.co)

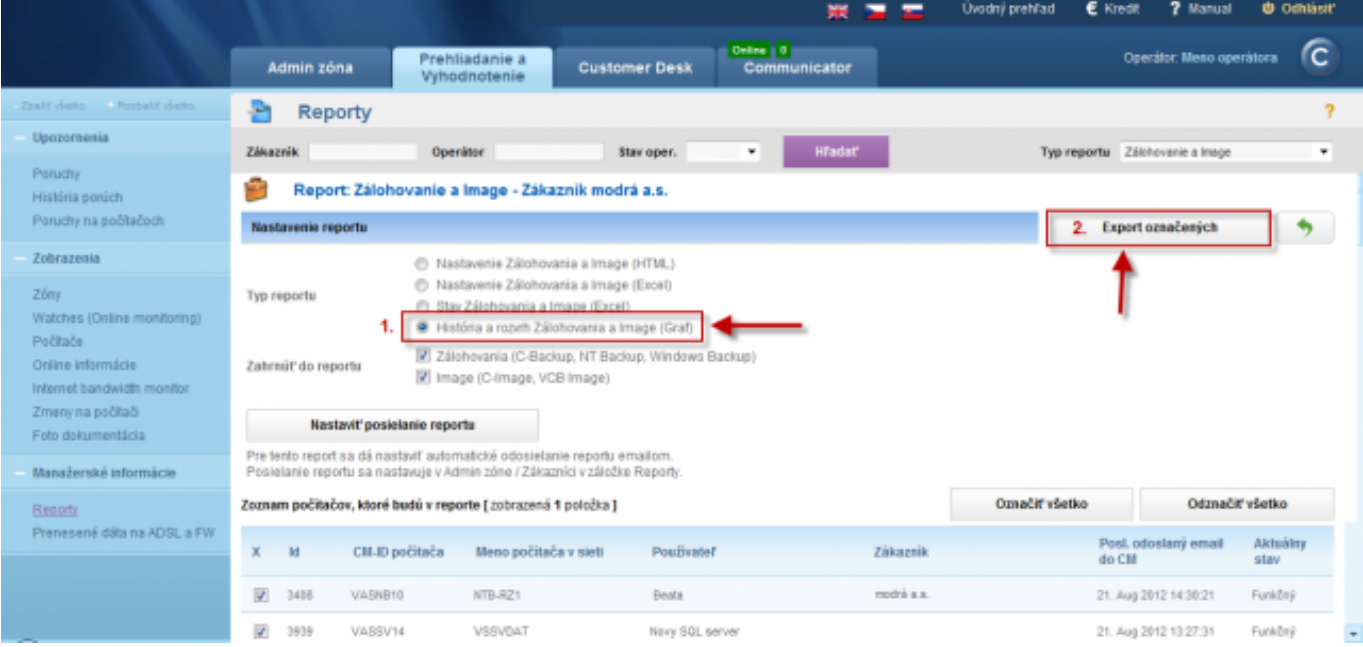

Image: Report História a rozvrh Zálohovania a Image (Graf)

Tento report vám zobrazí časový prehľad zálohovaní podľa cieľu záloh, slúži na vylúčenie prekrývania dôležitých zálohovaní. Pomáha pre zjednodušenie vizuálnej kontroly historicky úspešných záloh.

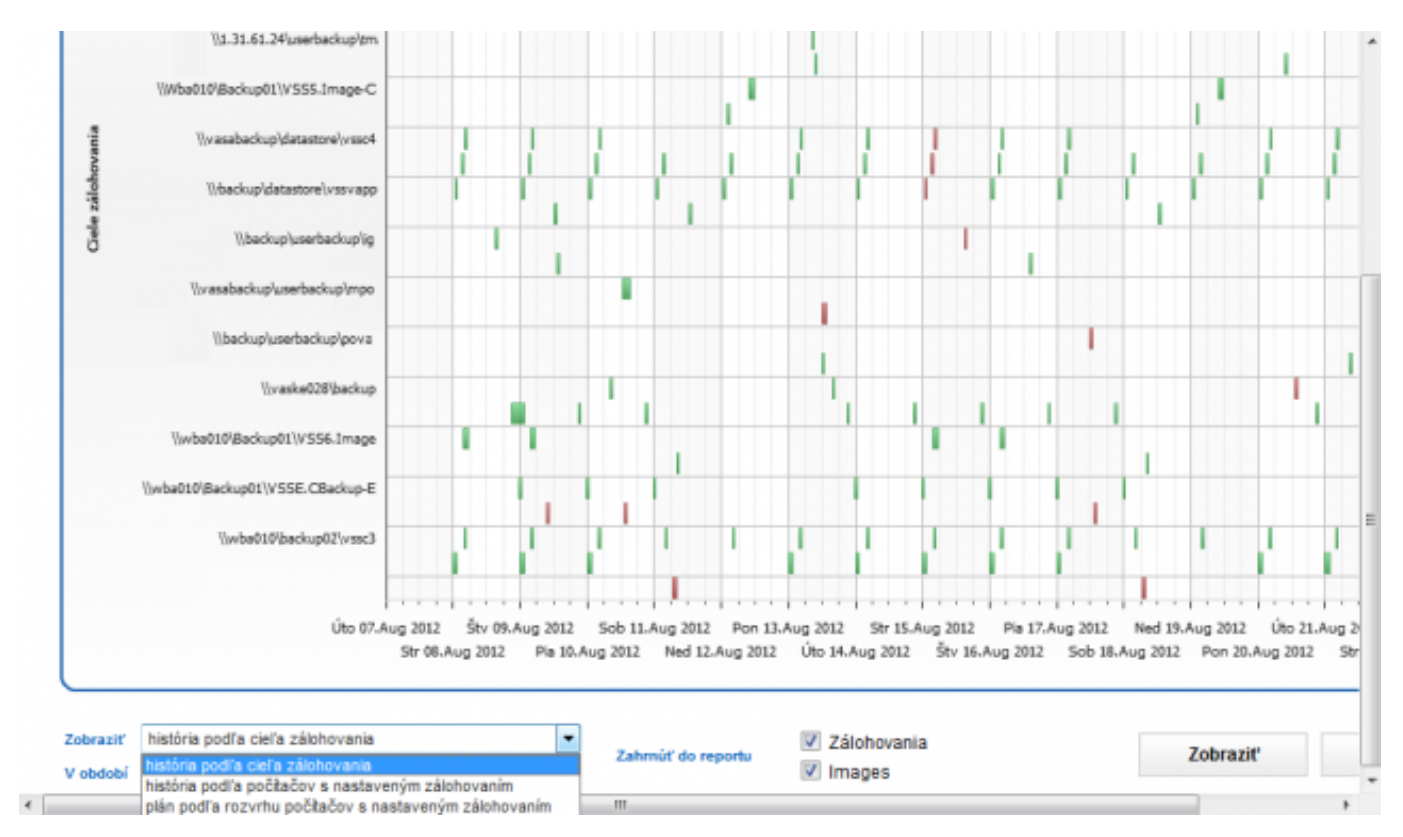

Image: Report História a rozvrh Zálohovania a Image (Graf)

Report Stav Zálohovania a Image. V tomto reporte sa nachádzajú výsledky priebeh zálohovaní, ako aj informácie o cieľovom úložisku, voľnom mieste v cielovej zložke po vykonaní zálohy, čas spustenia, nastavenie spúšťania zálohovania a používateľa, pod ktorým sa zálohovania spúšťa.

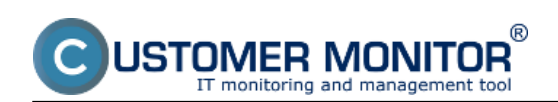

Published on Customer Monitor (https://customermonitor.co)

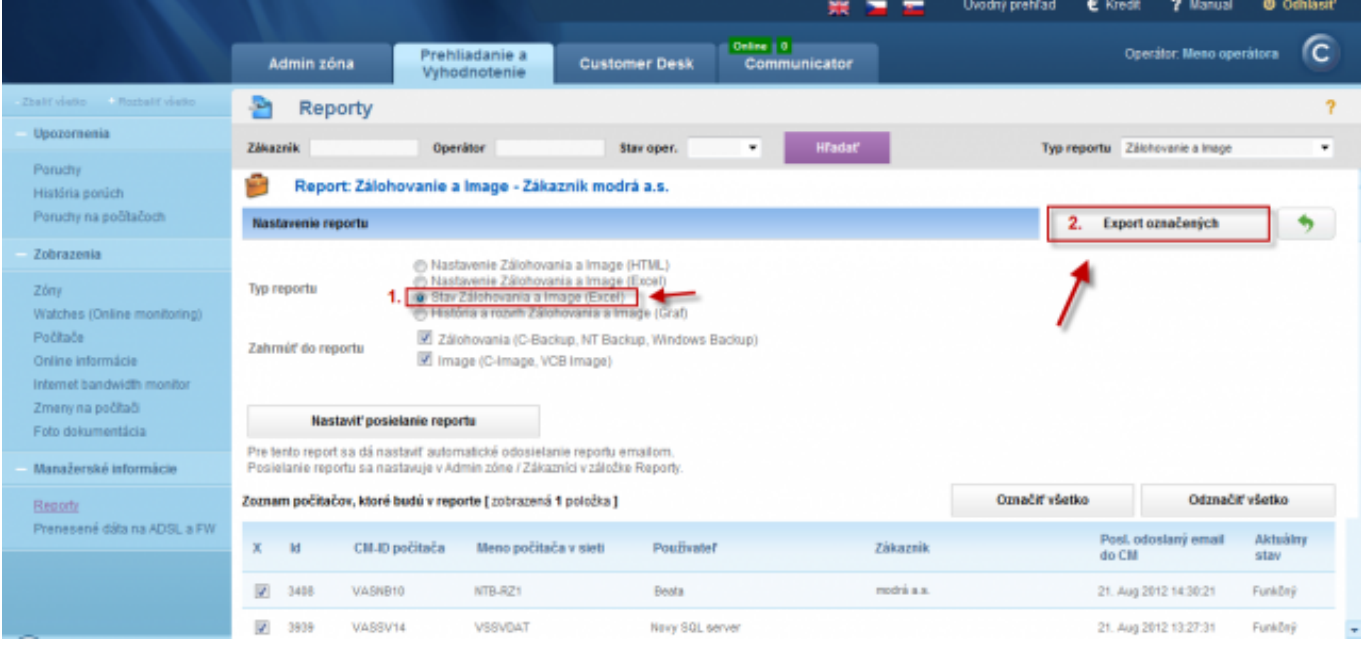

#### Image: Report stav Zálohovania a Image

| backup_images_status_2012_08_21.xls [redim kompatibility] - Microsoft Excel                                                                                                    |                                                                          |                                                                                |                                                                                                    |                                                                                               |                                                                                                    |                                            |
|----------------------------------------------------------------------------------------------------|--------------------------------------------------------------------------|--------------------------------------------------------------------------------|----------------------------------------------------------------------------------------------------|-----------------------------------------------------------------------------------------------|----------------------------------------------------------------------------------------------------|--------------------------------------------|
| Súbor                                                                                                    | Vložiť<br>Domov                                                          | Údaje<br>Rozloženie strany<br>Vzprce                                           | Posúdit'<br>Zobraziť<br>Doplnky                                                                                        |                                                                                               |                                                                                                    | $-52$                                      |
| Prilepit                                                                                                    | ۰<br>$-10$<br>Artal<br>h<br>в<br>- 1<br>п<br>Schränka li<br>Pismo        | $A^*$ $A^*$<br>$\tau$<br>ு<br>А<br>Zarovnanie<br>Fa.                           | ₩<br>Všeobecné<br>49<br>$^{+0.0}_{-0.0}$<br>-13<br>$\mathcal{H}$<br>弘<br>Cisto<br>Fa<br>$\overline{\mathbb{F}_\infty}$ | <b>Formatovat</b><br>Shihy<br>Podmienené<br>ako tabulku + buniek +<br>formátovanie +<br>Styly | " = VloBf +<br>Σ<br>m<br>$\overline{\bullet}$ .<br><sup>28</sup> Odstrániť »<br>Zonadiť a Nájsť a<br>Format =<br>Q÷<br>filtrovať - vybrať -<br>Úpravy<br>Bunky | ä<br>Sign and<br>Encrypt -<br>Privacy      |
| $f_{\rm K}$<br>F <sub>1</sub><br><b>COL</b><br>÷                                                                                                    |                                                                          |                                                                                |                                                                                                    |                                                                                               |                                                                                                    |                                            |
|                                                                                                    | Zóna Zálohovanie a Image [ zot                                           | E                                                                              | F                                                                                                    | G                                                                                             | н                                                                                                    |                                            |
|                                                                                                    | <b>C-BackupPlus</b>                                                      | 4. VASNB03                                                                     | 5. VASNB030                                                                                                    | <b>6. VASNB04</b>                                                                             | 7. VASNBOS                                                                                                    | 8. VASI                                    |
|                                                                                                    | <b>Network Name</b>                                                      | NTB-MKZ                                                                        | NTB-030                                                                                                    | <b>MAD-NB</b>                                                                                 | <b>FINRIADITEL-NTB</b>                                                                                                    | <b>KT</b>                                  |
|                                                                                                    | User                                                                     | Thor                                                                           | Karla                                                                                                    | Tibar                                                                                         | Marcela                                                                                                    | <b>Miro</b><br><b>TELEGRAPHIC TEGRAMIT</b> |
|                                                                                                    | Location                                                                 | kancelaria 203, dvere napravo                                                  | 2p. druhe dvere vlavo                                                                                                  | Manazer pre klucovych zakaznikov                                                              | kancelaria coroti                                                                                                    |                                            |
|                                                                                                    | 05                                                                       |                                                                                |                                                                                                    |                                                                                               |                                                                                                    |                                            |
|                                                                                                    | <b>Name</b>                                                              | upPlus : backup : with rotation, ZIP, DekupPlus : backup : with rotation, ZIP, |                                                                                                    | upPlus : backup : with rotation, ZIP, Dat-                                                    | upPlus : backup : with rotation, ZIP, BupPlus : backups                                                                                                    |                                            |
| 10                                                                                                    | Result                                                                   | OK (Expired)                                                                   | ERROR                                                                                                    | <b>OK</b>                                                                                     | ERROR                                                                                                    |                                            |
| 11                                                                                                    | <b>Status</b>                                                            | ALL FLES COPED                                                                 | INITIALIZATION ERROR                                                                                                   | ALL FLES COPED                                                                                | <b>NITIALIZATION ERROR</b>                                                                                                    | ALL FIL                                    |
| 12                                                                                                    | Type                                                                     | Full Backup ZIP - User Confirmation                                            | ZP - User Confirmation                                                                                                 | Differential Backup ZIP - User Confirmation                                                   | ZP.                                                                                                    | Differenti                                 |
| 13                                                                                                    | <b>Warnings</b>                                                          |                                                                                | Ignored                                                                                                    | lanared                                                                                       | Ignored                                                                                                    |                                            |
| 14                                                                                                    | User                                                                     |                                                                                | NT AUTHORITY/SYSTEM                                                                                                    | <b>NT AUTHORITY/SYSTEM</b>                                                                    | <b>NT AUTHORITY/SYSTEM</b>                                                                                                    |                                            |
| 15                                                                                                    | <b>Access credentials</b>                                                |                                                                                |                                                                                                    |                                                                                               |                                                                                                    |                                            |
| 16                                                                                                    | Interval                                                                 | 1Day (N - - - - - - )                                                          | Every day, but only on F                                                                                               | Every week on M                                                                               | Every day, but only on F                                                                                                    | 1Day (                                     |
| 17                                                                                                    | <b>Start time</b>                                                        | 26.09.2011 12:25:37                                                            | 17:08:2012 13:24:15                                                                                                    | 13.08.2012 08:23:19                                                                           | 10.08.2012 09:00:07                                                                                                    | 04.02.20                                   |
| 18                                                                                                    | <b>Total time</b><br>Copied                                              | 0:34:47<br>5114 files (6.560 GB)                                               |                                                                                                    | 0:01:12<br>20 files (9.772 MB)                                                                |                                                                                                    | 536 files                                  |
| 19<br>20                                                                                                    | Failed                                                                   | 0 files (0 B)                                                                  |                                                                                                    | 0 files (0 B)                                                                                 |                                                                                                    | 0 <sub>10</sub>                            |
| 21                                                                                                    | <b>Backup total size</b>                                                 | 4,056 GB                                                                       |                                                                                                    | 7,631 MB                                                                                      |                                                                                                    | 230                                        |
| 22                                                                                                    | <b>Destination folder</b>                                                | Vwba010\Backup01\notebooky\tma\<br>ZP2011 09 26 12 25F%64                      | wba010\Backup01\notebooky\kme<br>a\ZP2012 08 17 13 24F%66                                                              | W1.31.61.24\userbackup/tmr\ZP201<br>2 08 13 08 23D%95                                         | V.1.31.61.17 Backup01\notebooky\m \wba010Backup01<br>sceal2P2012 08 10 09 00F%2                                                                                | 11_02_04                                   |
|                                                                                                    | <b>Full backup folder</b><br>$H + F$ $N$ Backup and Images status report |                                                                                |                                                                                                    | \\1.31.61.24\userbackup/tmaP2012<br>COOPMAND WITH VEH 10 00 00 TO                             |                                                                                                    | twba010@ackup8<br>11.01.14.00.6            |
| <b>CONTRACTOR 100 % (C)</b><br>$\Box$<br>$-41$<br>Driverseered and the contract of the contract of the contract of the contract of the contract of the contract of<br>$\mathbf{v}$<br>$\mathbf{r}$ |                                                                          |                                                                                |                                                                                                    |                                                                                               |                                                                                                    |                                            |

**Image: Vyexportovanie aktuálneho výberu do excelu v časti zóny**

# **Výstupná zostava cez export xls. v zónach**

Výstupnú zostavu zo zóny Zálohovanie a Image máte možnosť zobraziť aj v časti *Prehliadanie a Vyhodnotenie -> Zobrazenia -> Zóny -> Zálohovanie a Image následne zvolíte export do Excelu ako* je znázornené na nasledujúcom obrázku.

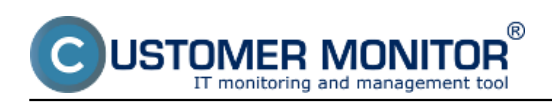

Published on Customer Monitor (https://customermonitor.co)

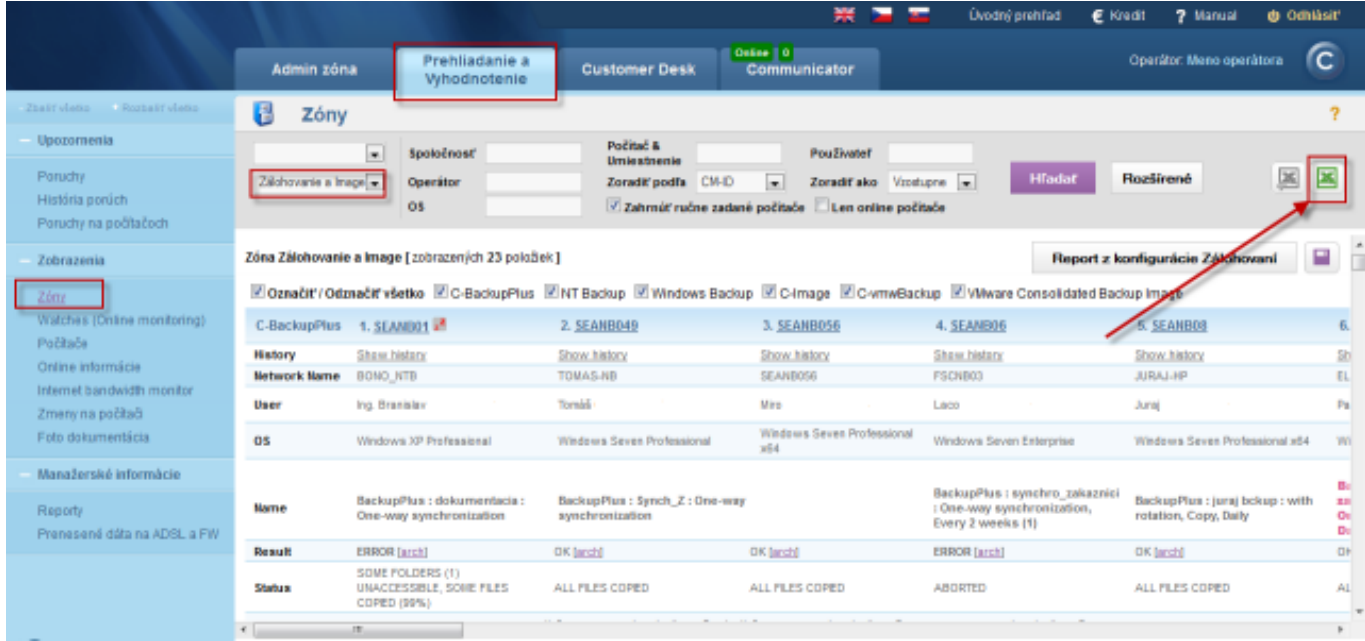

# Image: Report stav Zálohovania a Image

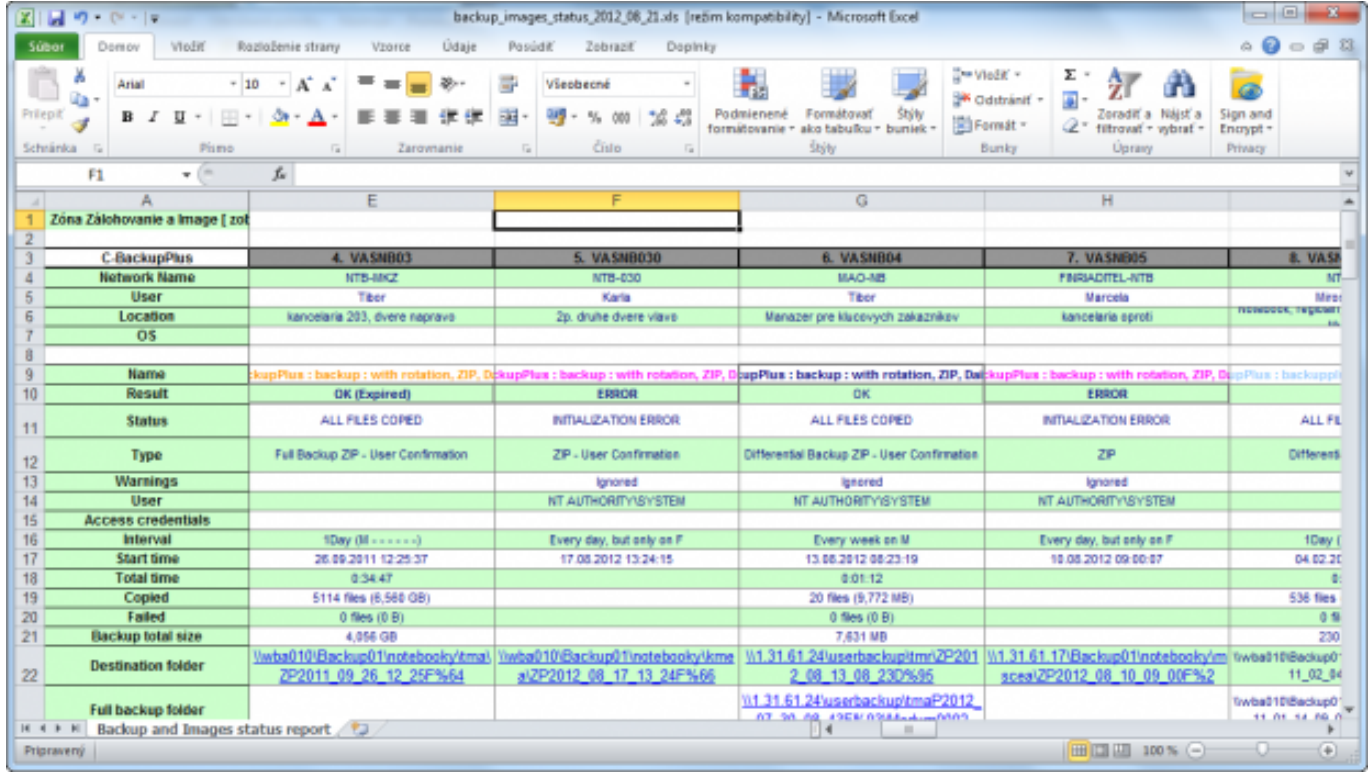

#### [1] Date: 03/03/2012Images:

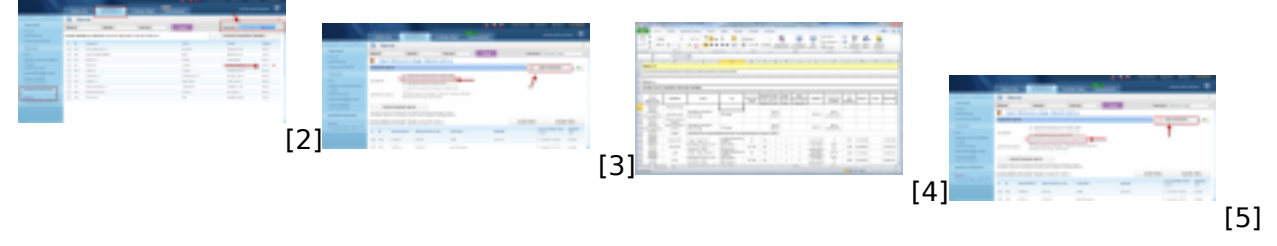

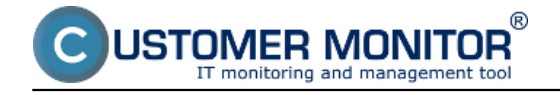

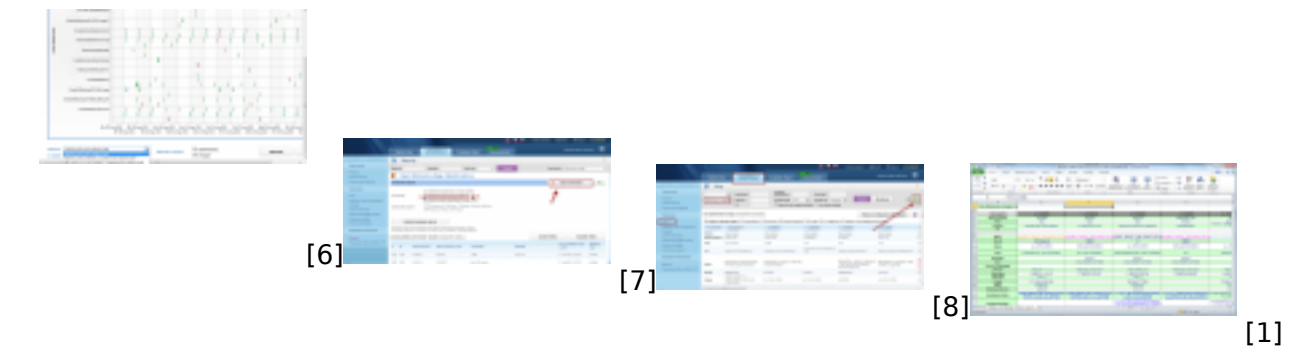

**Links**

- [1] https://customermonitor.co/sites/default/files/graf3.png
- [2] https://customermonitor.co/sites/default/files/1\_34.png
- [3] https://customermonitor.co/sites/default/files/2\_27.png
- [4] https://customermonitor.co/sites/default/files/graf2.png
- [5] https://customermonitor.co/sites/default/files/3\_20.png
- [6] https://customermonitor.co/sites/default/files/graf1\_0.png
- [7] https://customermonitor.co/sites/default/files/stav%20zalohovania%20a%20image%20report.png
- [8] https://customermonitor.co/sites/default/files/reporttt1.png